## **CGM JOURNAL**

## **E-resept bytter virksomhetssertifikat 21.06.2022**

Virksomhetssertifikatet til Reseptformidleren (e-resept) går ut 21. juni. Sertifikatet må byttes ut, for å fortsatt kunne sende elektroniske resepter og ha tilgang til e-resept.

Sertifikatet byttes automatisk dersom du oppdaterer CGM Journal til versjon 134 via CGM Upgrader. Om det ikke lar seg gjøre kan du manuelt installere sertifikatet selv.

## Hvordan hente ned og manuelt installere sertifikatet i CGM Journal:

- 1. Hent sertifikatet fra NHN ved å trykke på [denne lenken.](https://www.nhn.no/driftsmeldinger/kjernejournal-og-e-resept-bytte-av-virksomhetssertifikater-i-produksjon) Husk hvor du lagrer filen!
- 2. Åpne *Administrasjon* som administratorbruker, søk opp «*virksomhetssertifikater*»
- 3. Velg **Hent fra fil** og finn sertifikatfilen du lagret tidligere. Trykk **Ok**
- 4. Sjekk at listen blir oppdatert med det nye virksomhetssertifikatet:

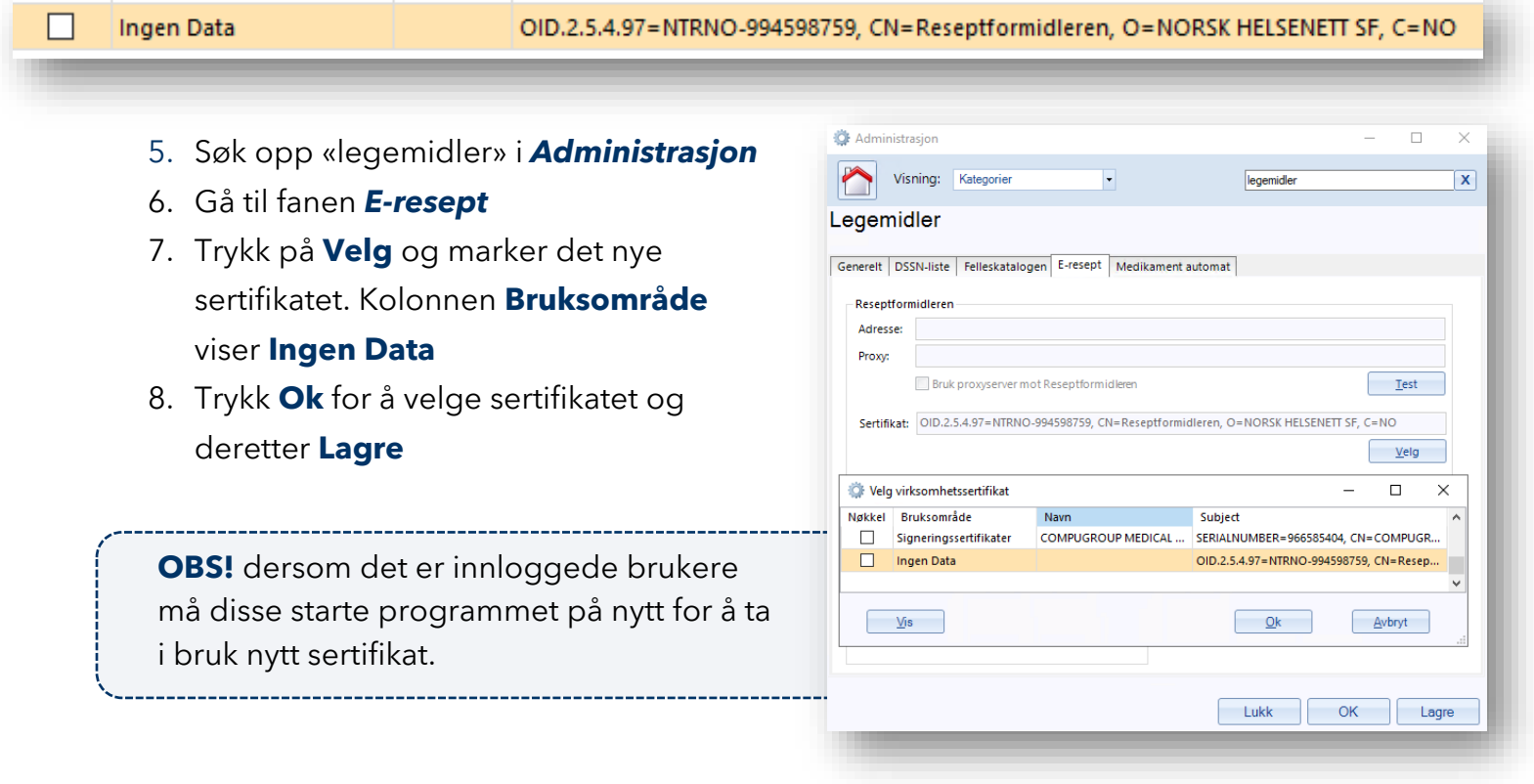

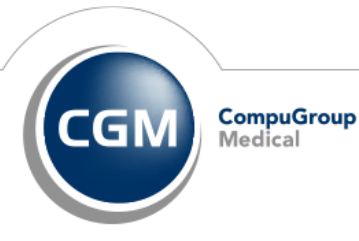

**Synchronizing Healthcare**